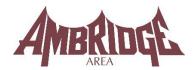

# STUDENT TECHNOLOGY ACCOUNT GUIDE 2021-2022

Below you will find a guide to help you navigate through the technology accounts in the district. With so many databases and so many username / password requirements, it is hard to maintain consistency. Most of the vendors have varying requirements for username and password. Some letters, some numbers, and some both. We have tried to make things a little easier by moving towards one universal account for all programs – but it does not work in all situations. Here is the logic behind our standard username and password for most applications.

#### **Username and Password**

All K-12 students will have a network account on our server. All student network accounts follow the same pattern. The first two characters are the intended graduation year (this could possibly change year to year). The next two characters are the first two letters of the student's first name. The next string of characters is the student's entire last name. The last two characters are the last two digits of the student ID number. The student email address is the student's network username followed by the student email domain (@ambridgearea.org).

#### **SAMPLE**

Name: Lori Heim Graduation Year: 2022 Student ID: 221234

Network Username: 22loheim34 Network Password: Aa221234!

Student Email Address: 22loheim34@ambridgearea.org

Note: Sometimes a student will have an ID that starts with a different number than their graduation year. This is a carry-over from our old SIS. For example, if the student ID is: 870001, the username will not start with 87, it will start with the graduation year.

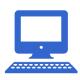

# **Network Account**

Grades K-12

AASD Network (Ambridge Domain)

This account allows the students to log into Windows on any computer in the AASD. This is our standard login. The **username** is always the year the student graduates, the first two letters of the first name, plus the full last name, plus the last two digits of their student ID. The default **password** is capital A, lowercase a, the 6-digit Student ID, and an exclamation point!

Example:

Username: 22basmith34 Password: Aa221234!

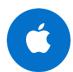

# **Managed District Apple ID**

Grades K-12

AASD Network (Ambridge Domain)

School created and owned accounts that provide access to Apple Services. Students can log into the iPads with an account. Teachers can use Apple Classroom to make access and control while students are on the devices even easier. The Apple ID for every student is the same as their email address. The password is a 4-digit code that the student will set the first time they log in.

Example:

Username: 22basmith34@ambridgearea.org

Password: 1234

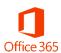

#### Office 365

Grades K-12

https://office.com

Office 365 is a cloud-based service that gives staff and students access to web versions of Word, PowerPoint, Excel, OneNote, and Outlook. This includes 1TB of online cloud storage in OneDrive. Office 365 allows staff and students to collaborate and communicate. Staff and students can also download the desktop versions of Office onto 5 devices. Access is available from our website (webmail) or the URL above. Staff and students will use their email address as the username and their current network password.

Example:

Username: 22basmith34@ambridgearea.org

Password: Aa221234!

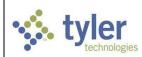

### **Tyler**

Grades K-12

https://tyler.ambridge.k12.pa.us/TSI Live 360

Tyler is our Student Information System. The portal is called Tyler 360. Tyler 360 will show the students their grades, attendance, assignments, documents and more. The username for students to log into Tyler 360 is their district email address. The password is their student ID number. The student can change this password. We recommend that the student reset the password to their network password. The account can be unlocked or reset at any time by contacting the helpdesk.

Example:

Username: 22basmith34@ambridgearea.org

Password: 221234

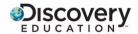

# **Discovery Education**

Grades K-12

http://ambridge.discoveryeducation.com

Use Discovery Education to stream quality videos in your classroom, or download them for use in your presentations. Other resources are available such as: free images, lesson plans, and worksheets. Teachers can set up a class to assign videos or provide extra help. This application uses the standard login.

\*\*To access Discovery, please log into your Clever account\*\*

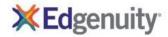

# **Edgenuity**

Grades 6-12

http://learn.edgenuity.com/

Edgenuity helps students' master state-specific, grade-level academic standards in a fun and engaging manner. They provide standards-based instructional, practice, assessment, and productivity tools that improve the performance of students via a web-based platform. This application uses the standard login.

Example:

Username: 22basmith34 Password: Aa221234!

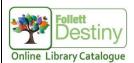

# **Destiny Library Software**

Grades K-6

https://ambridge.follettdestiny.com

Our Library software, Destiny, is a web-based, centralized solution that provides access to enriched, educator-reviewed digital content and tools that help students, librarians, and educators find, share, and use print and digital resources. This application uses the standard login.

Example:

Username: 22basmith34 Password: Aa221234!

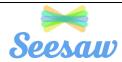

#### Seesaw

#### **Grades PK-3**

https://app.seesaw.me/

Seesaw is a simple way for teachers and students to record and share what's happening in the classroom. Seesaw gives students a place to document their learning, be creative and learn how to use technology. Each student gets their own journal and will add things to it, like photos, videos, drawings, or notes. It allows for family members to use the Seesaw app to keep up to date with their child's learning, and easily communicate between school and home.

\*\*To access Seesaw, please log into your Clever account\*\*

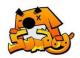

#### SumDog

Grades 1-6

https://www.sumdog.com/sch/statestreet https://www.sumdog.com/sch/economy-elementary https://www.sumdog.com/sch/highland1101

SumDog provides free online Math content review for students in a fun and interactive way. Teachers can monitor student progress and students can compete against other schools. Each building has a unique URL to log in. SumDog accounts are the student ID for both the username and password.

Example:

Username: 22basmith34 Password: Aa221234!

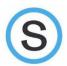

#### Schoology

Grades K-12

https://ambridge.schoology.com

Schoology is our online content management system. It allows teachers to post content for students and parents. This content could be a homework assignment, PowerPoint, class notes, a video, or even a quiz. All of the courses and enrollments are added automatically through a nightly export from Tyler. This application uses the standard login and password.

Example:

Username: 22basmith34 Password: Aa221234!

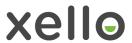

#### Xello

Grades K-12

https://login.xello.world/

Formerly known as Career Cruising, Xello is a future readiness program for grades K-12. Students complete career readiness lessons assigned by the teacher. Xello added the prefix AMB- before all of our network logins to create a unique login. Xello replaced ccSpark! in grades K-5.

Example:

Username: AMB-22basmith34

Password: Aa221234!

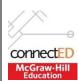

## McGraw-Hill Reading & Math Series

Grades K-6

http://connected.mcgraw-hill.com

Connect ED is the hosted site for our Reading and Math series in the Elementary Schools. Staff and students both have access to the online textbook. Staff also has access to lesson plans, presentations, multi-media, and more. This application uses the standard login.

\*\*To access ConnectED, please log into your Clever account\*\*

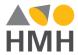

#### **HMH MATH**

Grades 6-12

https://my.hrw.com

Over the summer of 2018, the district purchased a new math curriculum for secondary students. The online component Go Math! is available in grades 6, 7, and 8 (advanced and accelerated), Algebra 1, Algebra 2, and Geometry. This application uses the email address as the login, along with the standard password.

Example:

Username: 22basmith34@ambridgearea.org

Password: Aa221234!

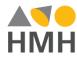

#### **HMH Social Studies**

Grades 3-12

https://www.hmhco.com/one

Over the summer of 2018, the district purchased a new social studies curriculum from Houghton Mifflin Harcourt. The online component ED Your Friend in Learning is available for the following courses: Grade 3, 4, and 5 Social Studies, American History, Economics, Government, US History, World Civilizations, World Geography, and World History. This application uses the email address as the login, along with the standard password.

Example:

Username: 22basmith34@ambridgearea.org

Password: Aa221234!

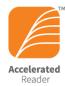

# Renaissance Place (AR)

Grades K-6

https://global-zone53.renaissance-go.com/welcomeportal/23933

Renaissance Place is a hosted site for Accelerated Reader (AR). The AR site is used to track student reading. Students read books (with designated point values) and then take a comprehension test when finished. We maintain our own domain on the Renaissance site so accounts are generated using the students existing Network Account. This application uses the standard login.

Example:

Username: 22basmith34 Password: Aa221234!

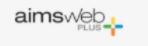

# aimswebPlus / TestNav

Teachers K-5, all SPED staff

https://app.aimswebplus.com/#/login

Students will complete all aimsweb testing using the TestNav application. TestNav is an online Pearson application that is used for test delivery with students in grades 2-12. The TestNav app will be pushed out to all of the iPads. Laptop users will need to install the application at: https://download.testnav.com/

\*\*To access TestNav, please log into your Clever account\*\*

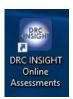

# Classroom Diagnostic Tool Data Recognition Corporation

Grades 3-11

**Desktop Application** 

The Classroom Diagnostic Tool (CDT) is a diagnostic tool used in grades 3-11 to show a student's current level in a subject area depending on how he or she responds to the test questions. Tests usually occur three times a year to measure growth. Test Tickets are generated by the classroom teacher for access to the diagnostic test through the desktop application. Those tickets contain the username and password for the student. The link is available on the AASD website under the STUDENT page.

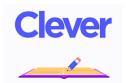

# Clever

**Grades K-12** 

https://clever.com/

With Clever, everyone has a personalized portal with a single login for all of their online programs and resources. Clever does not support all district application but we will use it when we can to make student access to applications as easy as possible. The Clever username is the student email address and the password is the student ID number.

Example:

Username: 22basmith34@ambridgearea.org

Password: 221234